### STARTUP GUIDE

### Unlimited Domains Hosting - Linux

## Table of contents

- 1. Features
- 2. Sign up for Multi Domain Windows Hosting
- 3. Set up your Multi Domain Windows Hosting
	- \* Set price
	- \* Display it on your supersite
- 4. Purchase process
	- \* Add a customer account
	- \* Purchase a hosting package
	- \* Activate your order

5. Manage your Multi Domain Windows Hosting

**Access your Plesk Panel** 

a Add on donc

### HOSTING FEATURES

## Features of Multi Domain Windows Hosting

- ▸ Windows Based hosting which supports multiple domains under one Plesk account
- ▸ Unlimited Bandwidth and Disk space.
- ▸ Supports ASP.Net 4.0, MSSQL 2008, MYSQL 5.1.68, PHP 5.2.17, Windows server 2008 edition.
- ▸ Install Wordpress, Joomla, Drupal and several **Ther applications through plesk**

### Sign up for Multi Domain Windows Hosting

### Control Panel >> Settings >> Manage Products and Pricing Sign up for Multi Domain Windows Hosting

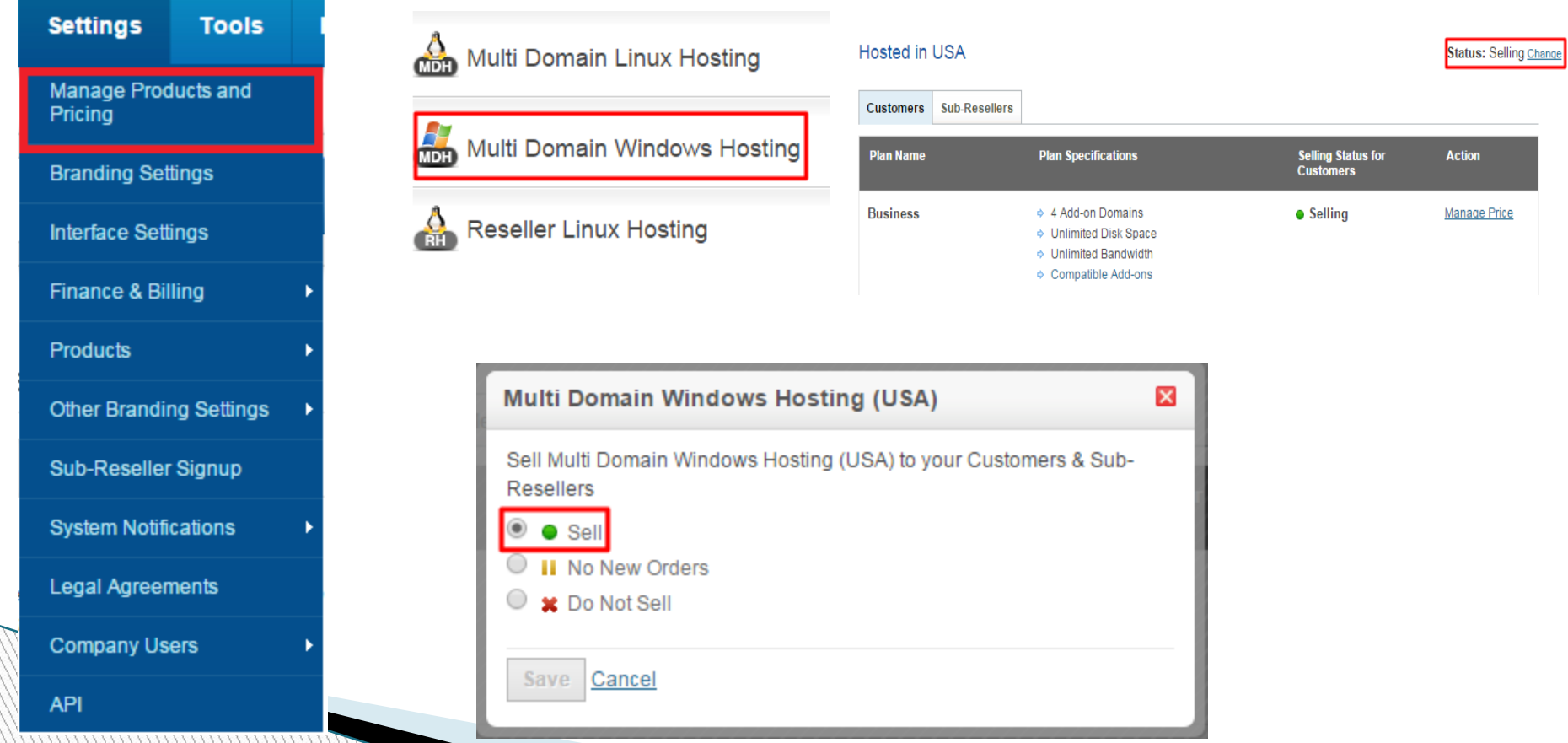

### SET UP YOUR PACKAGE

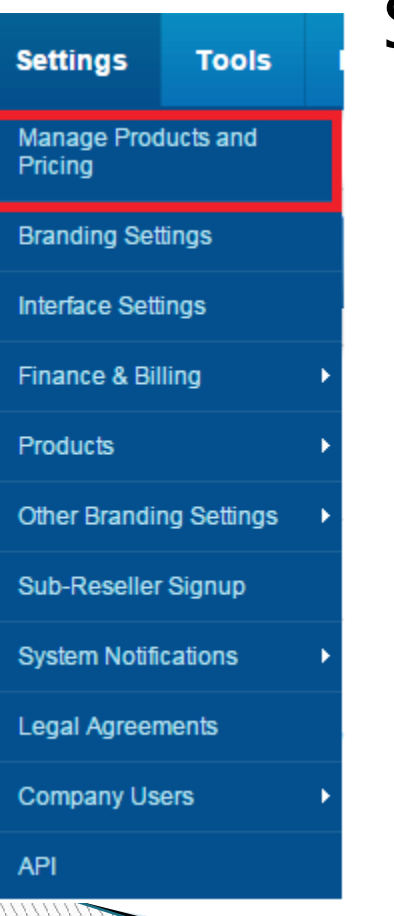

### Set Selling Price

Multi Domain Linux Hosting

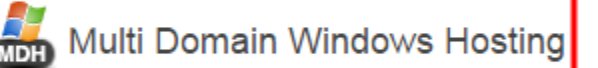

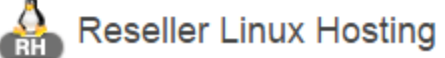

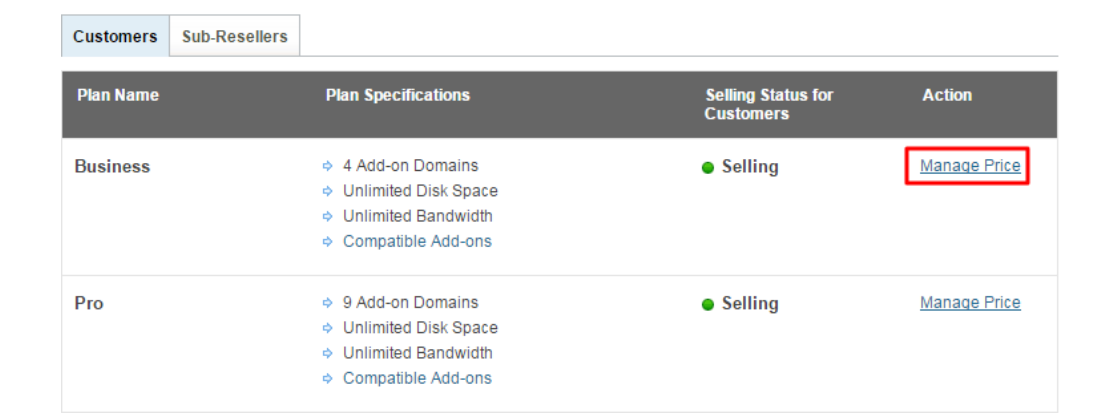

36 months

### Set Selling Price (Telescopic Pricing)

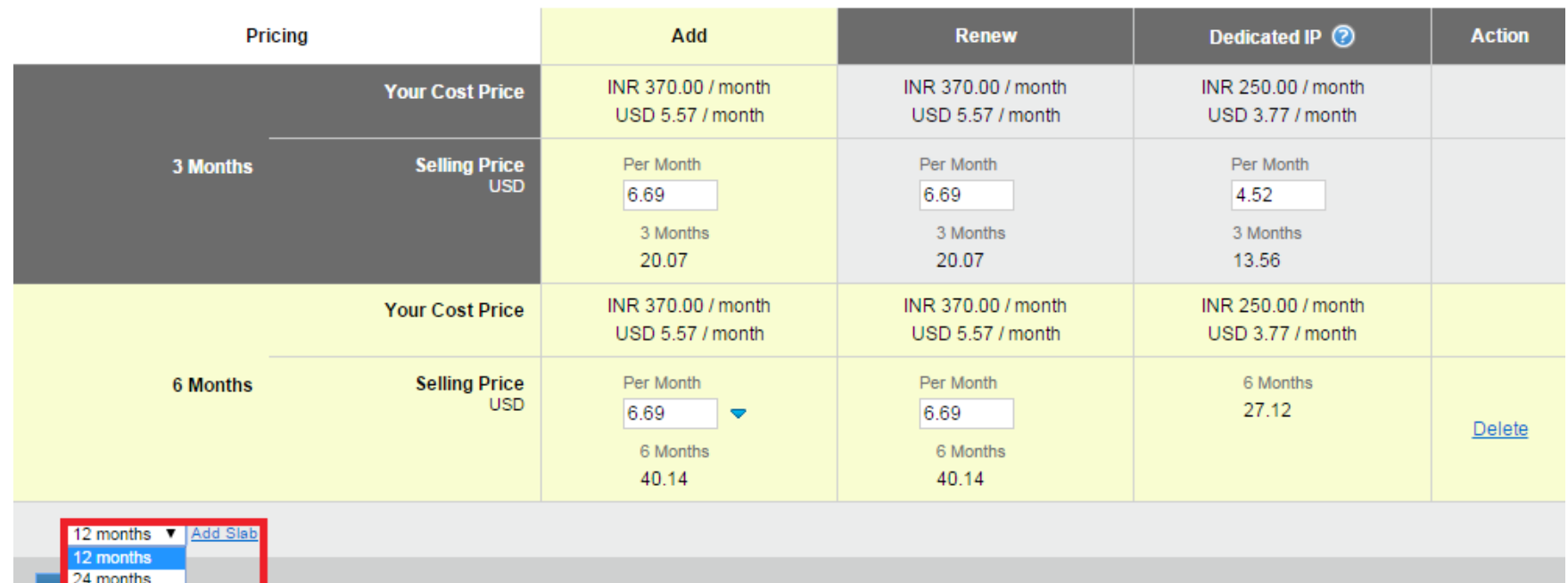

### Display it on your SuperSite

Integra Name Se **Branded URL F** 

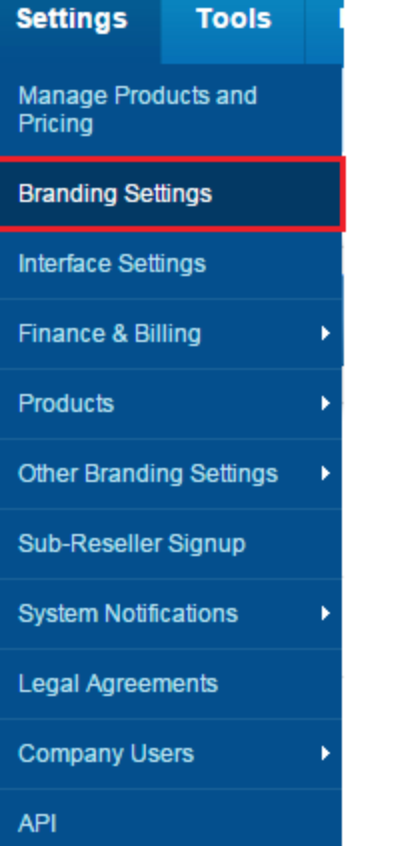

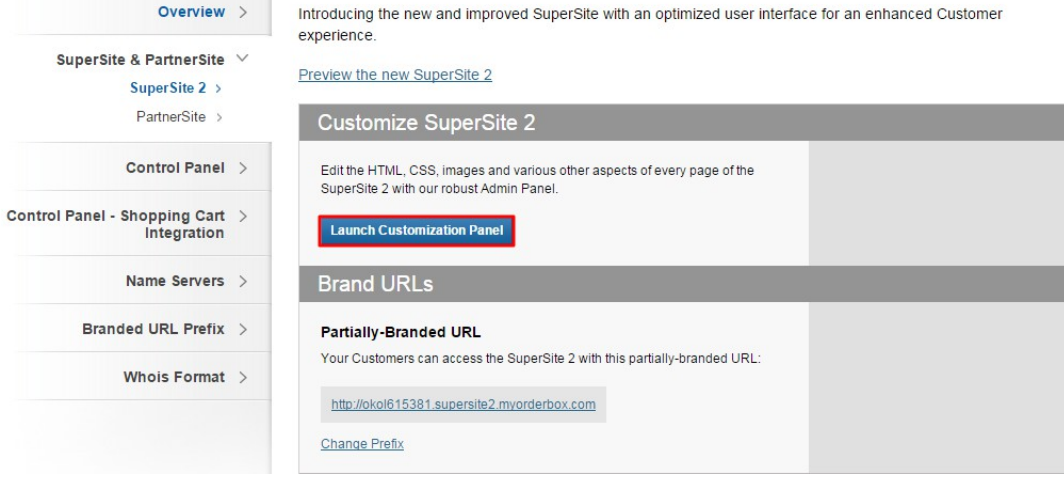

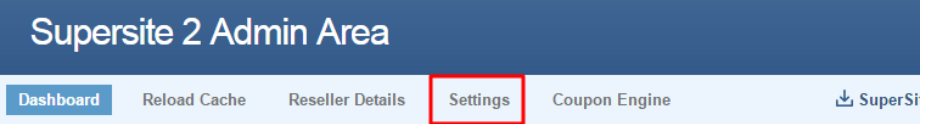

#### **Dashboard**

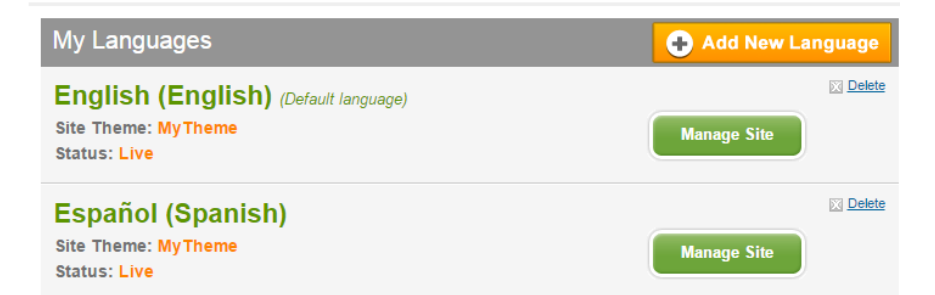

### Display it on your SuperSite

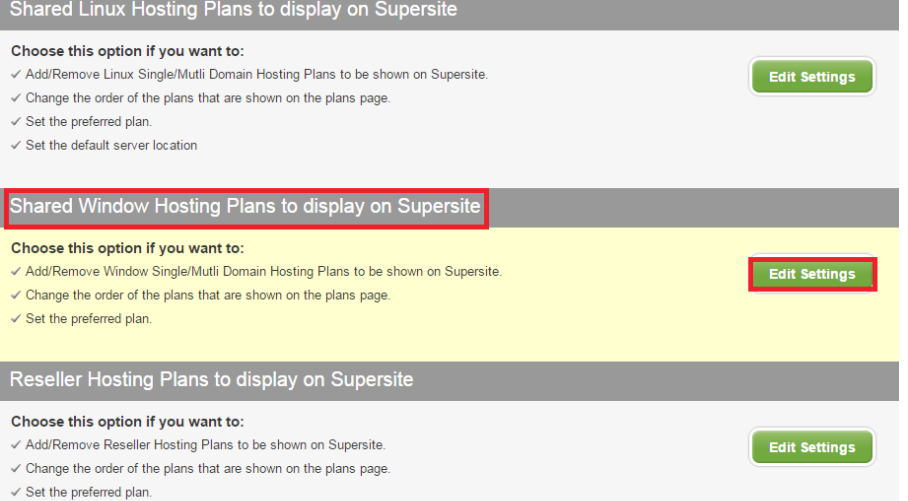

#### Plans that will be displayed

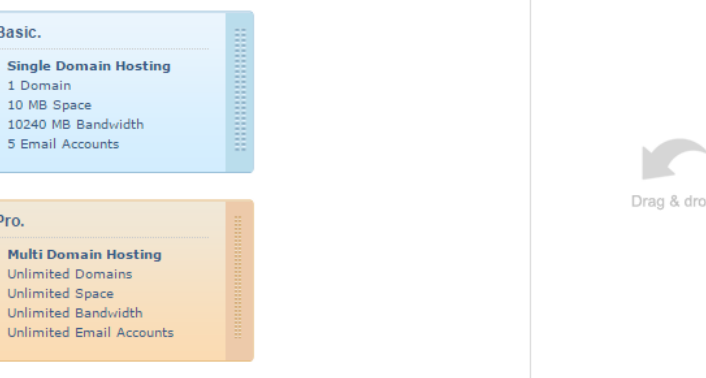

#### Remaining plans

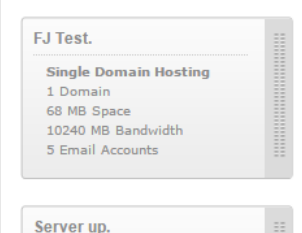

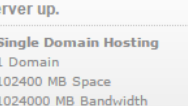

1000 Email Accounts

## Reloading your Cache

### ▸ From your Reseller Control Panel

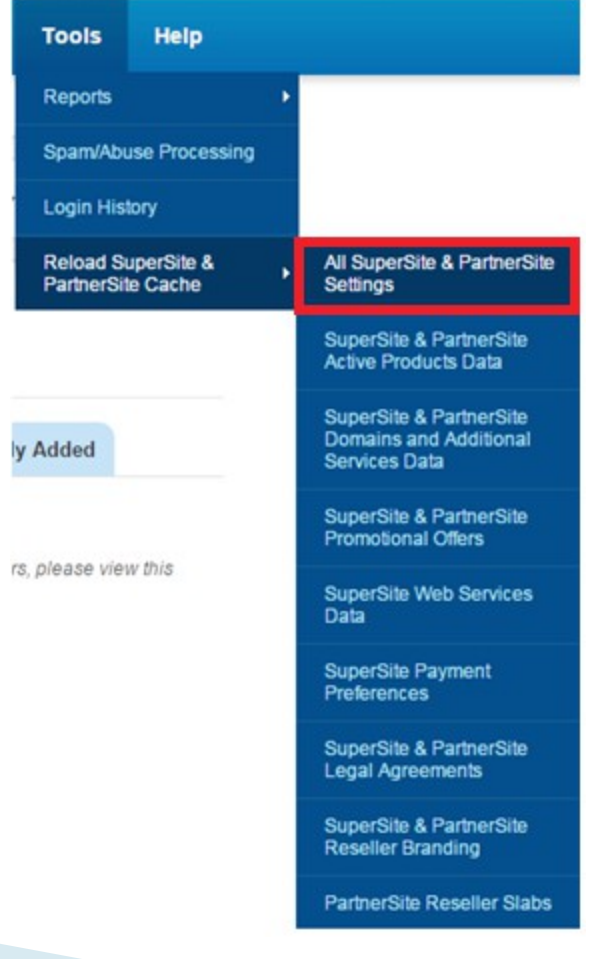

## Reloading your Cache

▸ From your SuperSite Admin Area

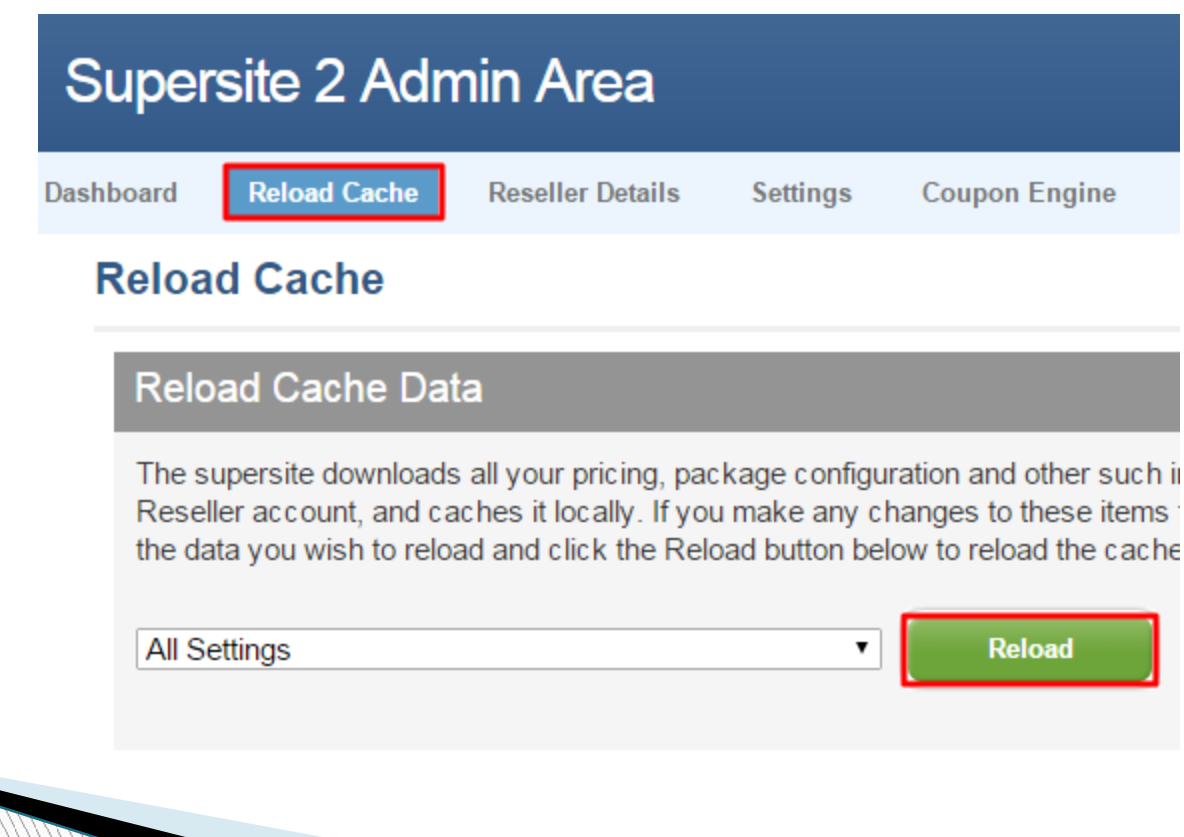

### THE PURCHASE PROCESS

### Purchase process

#### Add a customer account

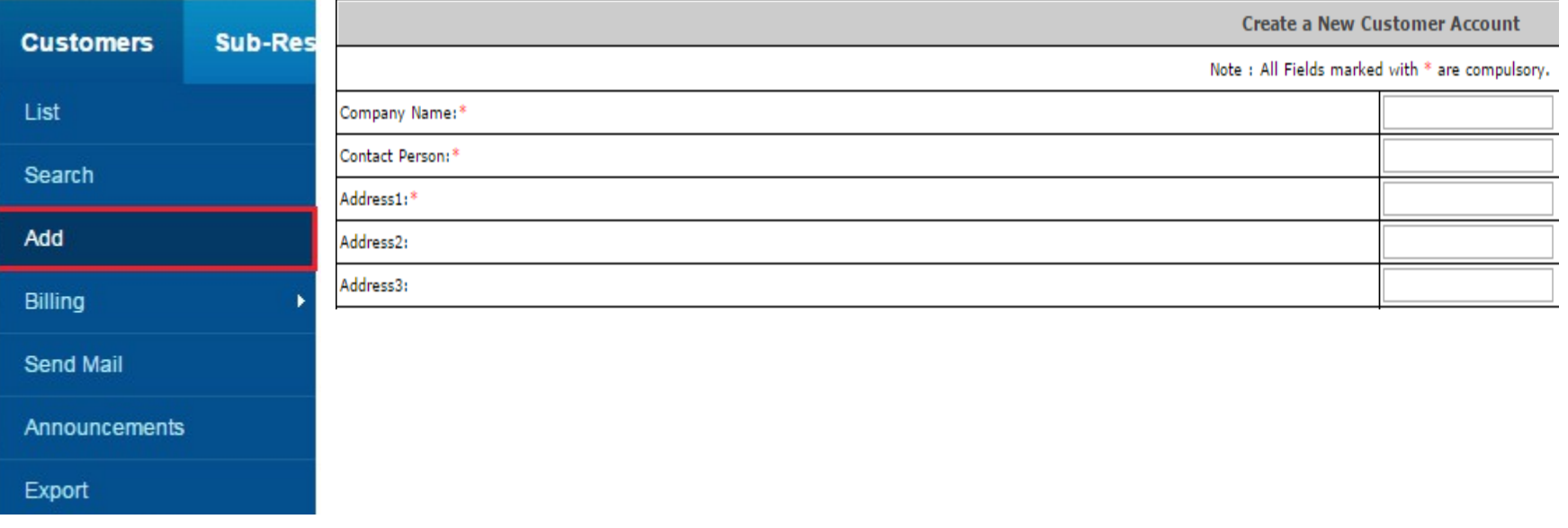

Information

Your Customer Signup Process is now complete. You will receive instructions via email on how you can use your Customer Account.

Your Customer Id is 13412033

Click here to login to your Customer Control Panel now >>

### Purchase process

#### ▸ Purchase a Hosting Package

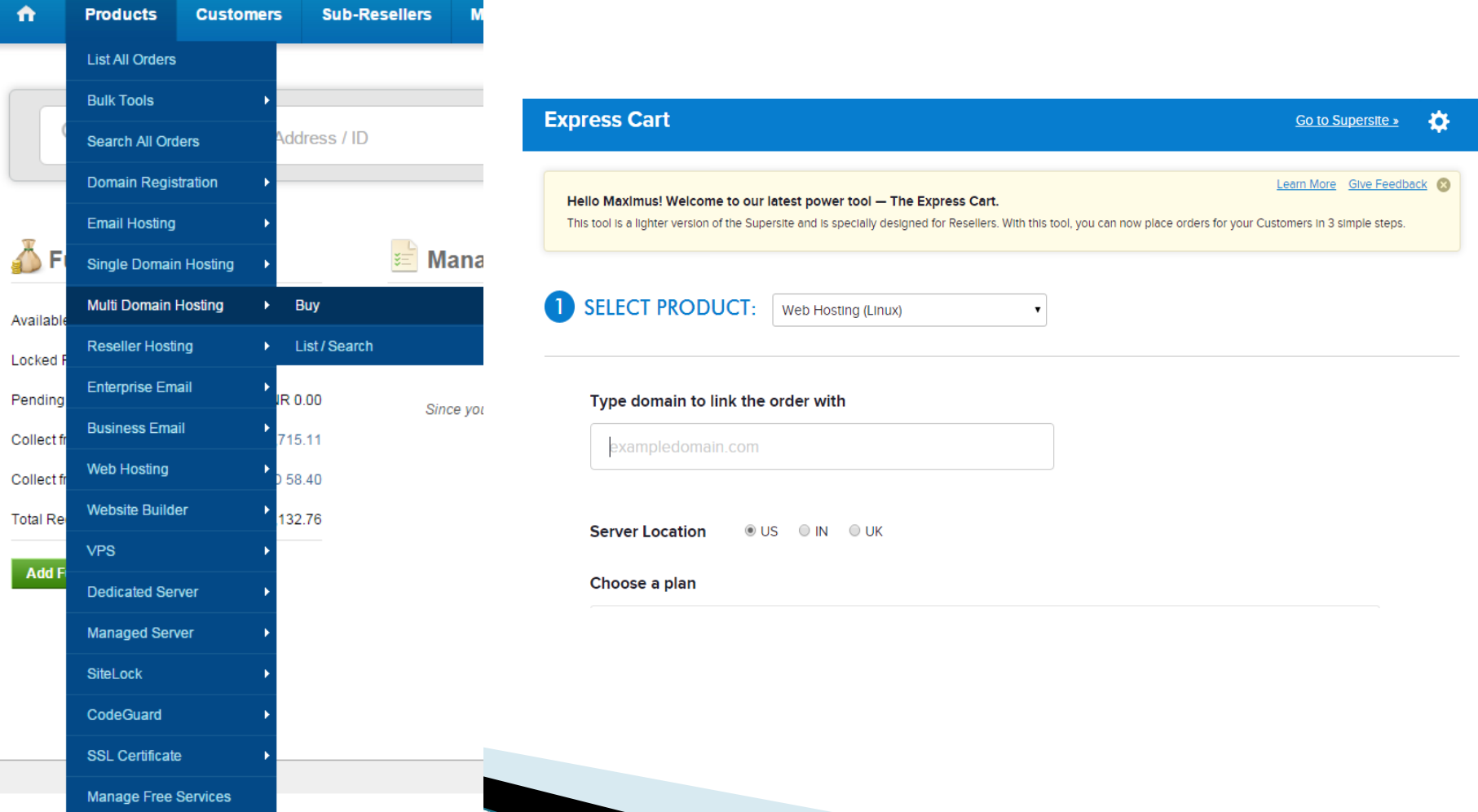

### Purchase process

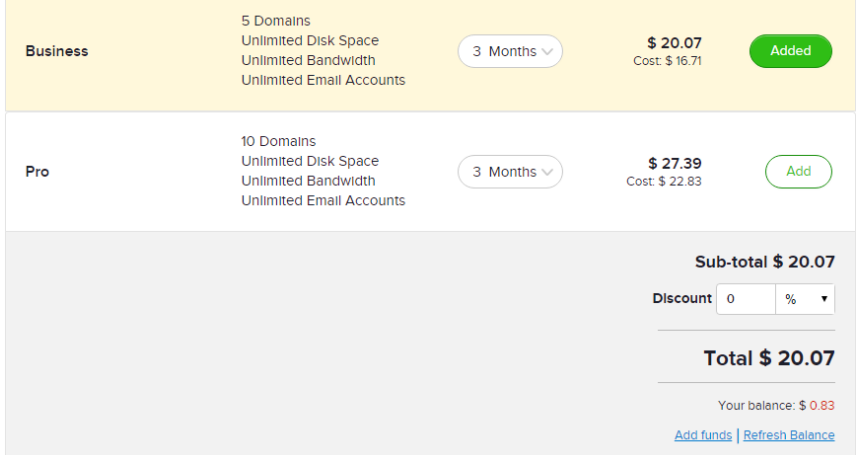

Keep the Invoice – if you wish to remind your customer that he/she needs to pay you Cancel the Invoice– if you have already received payment or you are purchasing it for yourself.

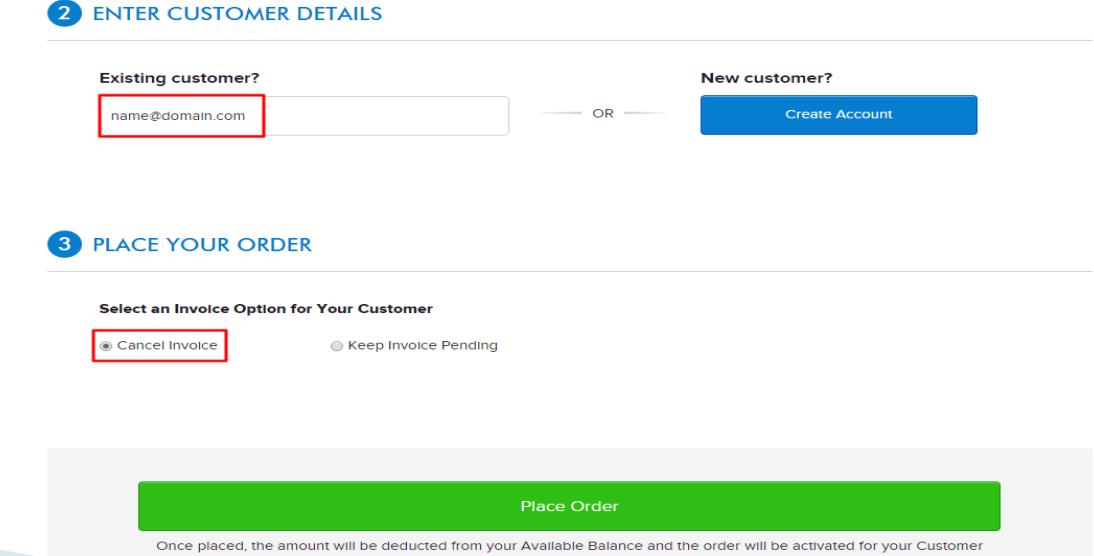

### MANAGE YOUR PACKAGE

## Manage your Package

### Access your Plesk Panel

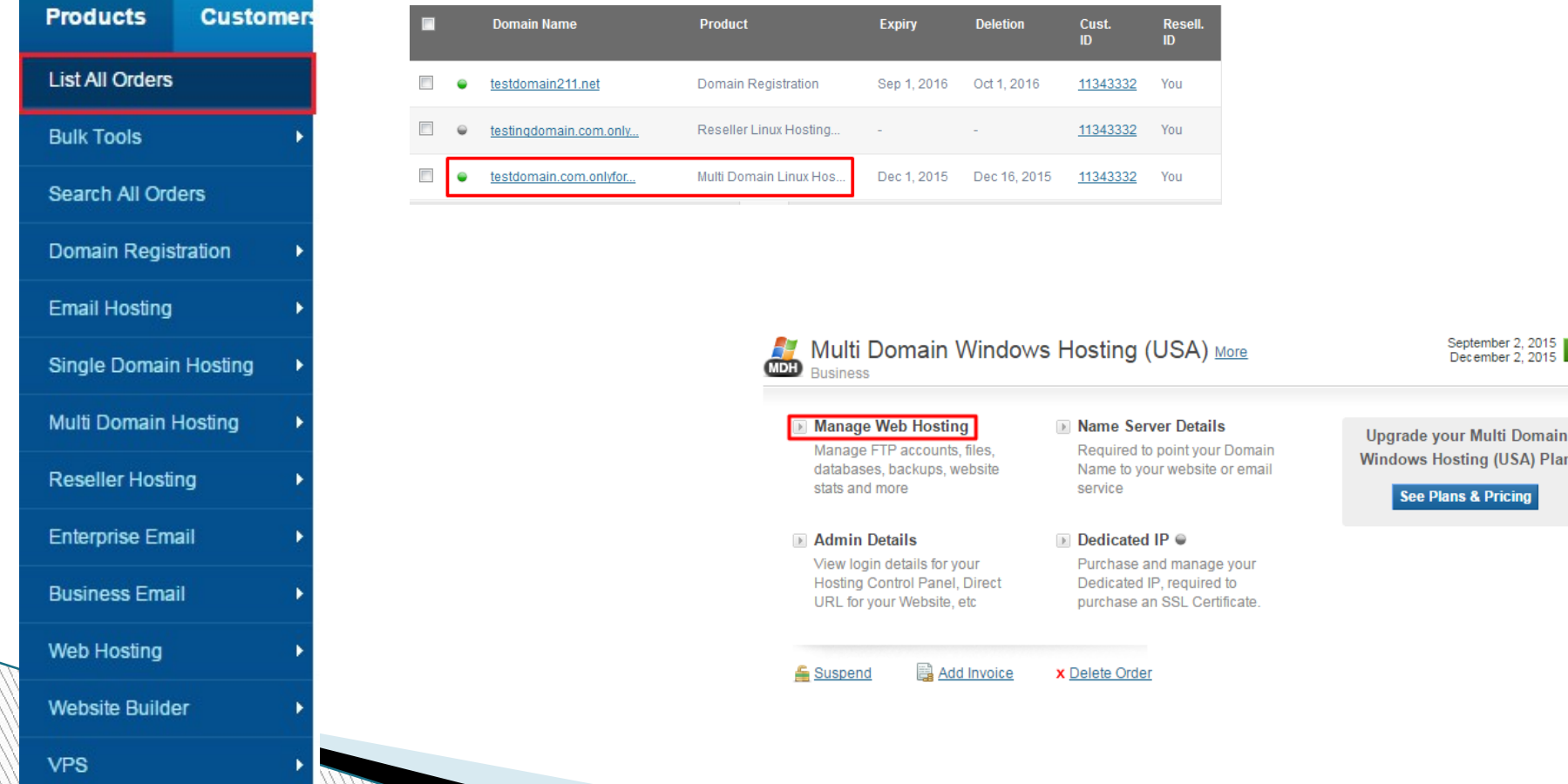

## Addon domains

You can choose to host a website on the server, to set up web forwarding to another site, or just set up a domain DNS zone if you want to have only email addresses under this domain.

Domain name<sup>\*</sup>

The website's Internet address like example.com.

test.com

#### **DNS Settings**

DNS server associates the domain name with a website, mail server, or other services offered with this subscription. If you select the recommended option, we will apply typical DNS settings, and the services will become available under the domain name shortly after you perform minor amendments at your domain name registrar's site. Learn More.

DNS server configuration

**O** Use our DNS settings (Recommended)

To make a domain name resolve to your IP address, modify the DNS zone at the domain name registrar's site.

O Use DNS settings of a remote name server but keep them in Panel as well For advanced users; this option is best if the zone is already served by a remote master name server and you want Panel to act as a secondary name server for the zone.

Use DNS settings of a remote name server

For advanced users; this option is best if the zone is already served by third-party name servers. In this case, Panel will not keep your DNS zone as there is no necessity in this.

#### **Hosting Type**

Hosting type defines how the domain is used.

Hosting type

Host a website on this server.

◉ Website hosting

◯ Forwarding Redirect visitors to another website.

◯ No hosting

Do not host a website at the moment, only set up the DNS service for serving the domain name. This allows setting up hosting service later or use this domain name for email hosting.

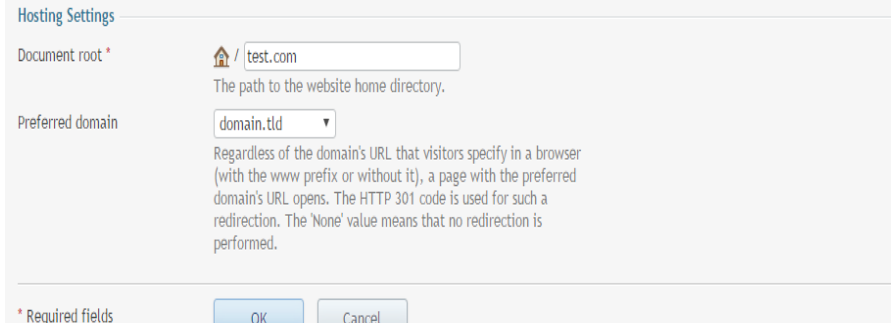

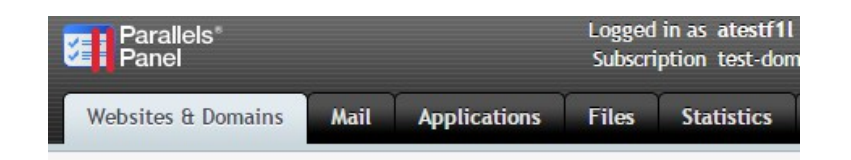

#### **Websites & Domains**

This is where you set up and manage websites. If you have several subscription can switch from one subscription to another by selecting the required subscrip

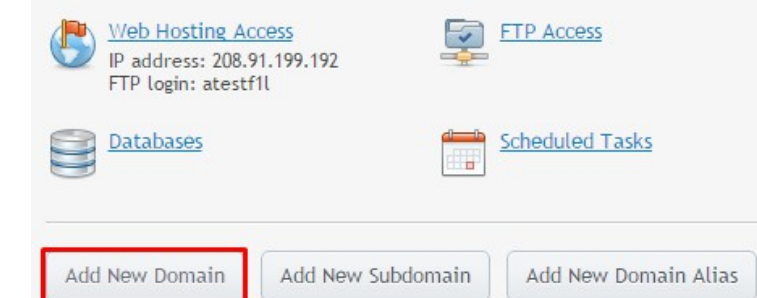

### Change Name Servers

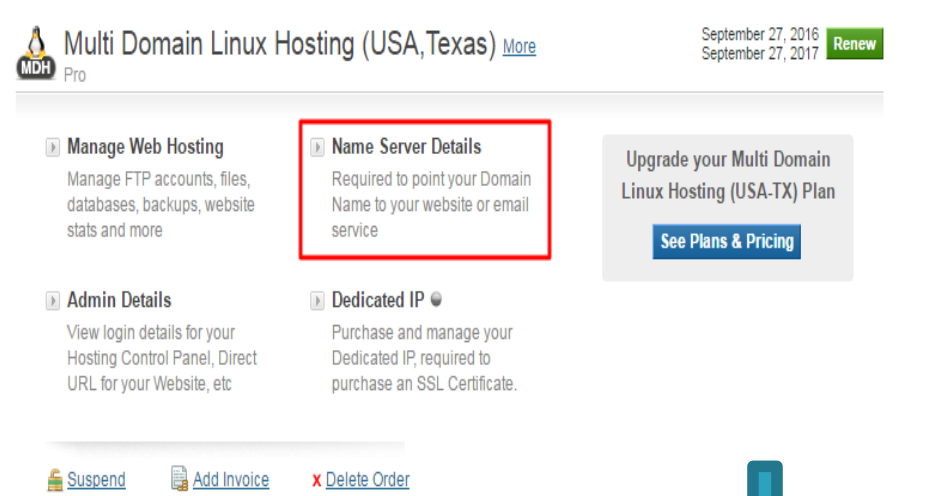

Point your Domain Name to your Hosting package using one of the options below.

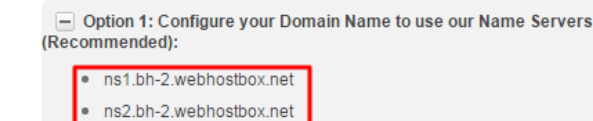

Alternatively, if you wish to retain the Name Servers of your domain name instead of using ResellerClub's Name Servers, you would need to add the DNS Records listed on this page, on your existing Name Servers.

- Option 2: Add the following records to your Domain Name's existing Name **Servers** 

**OR** 

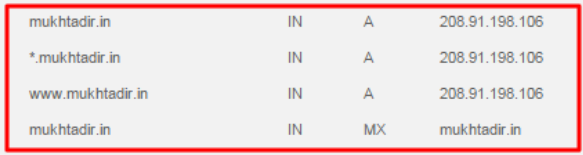

Here, you would find the list of Name Servers you need to set for your domain name

# That's It!

### You are now all set to Kick-Start your **Web Hosting Business**